# 绘制图形 电子信息工程系

袁羽

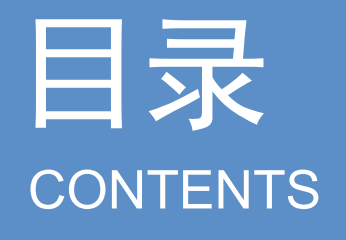

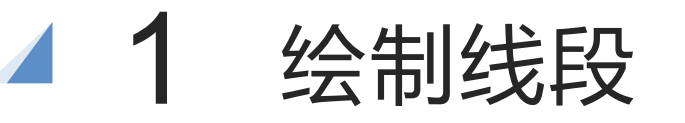

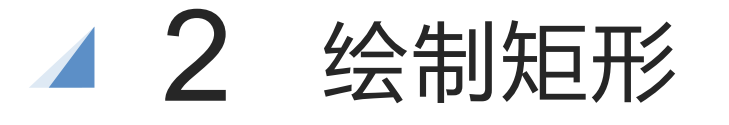

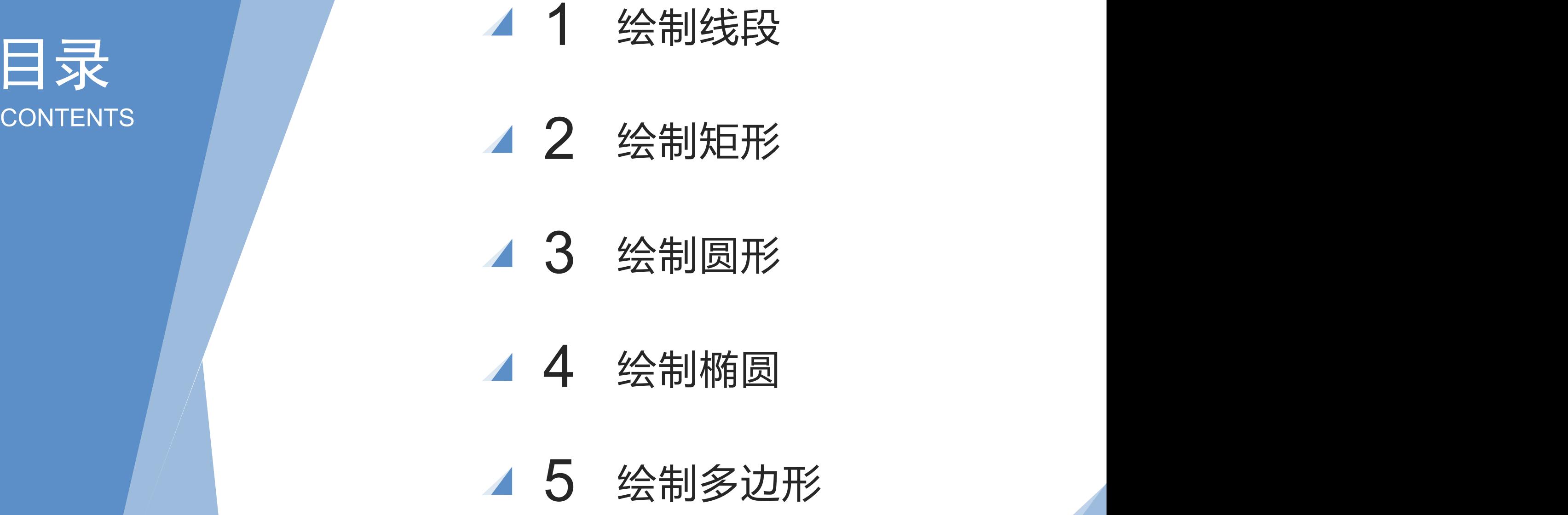

- 
- 

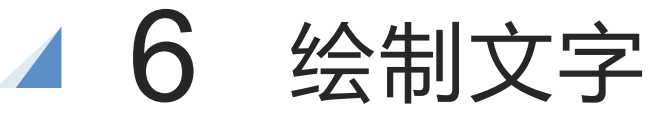

## 绘制图形

OpenCV提供了许多绘制图形的方法,包括绘制线段的line()方 法、绘制矩形的rectangle()方法、绘制圆形的circle()方法、绘制椭 圆的ellipse()方法,绘制多边形的polylines()方法和绘制文字的 putText()方法。

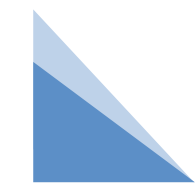

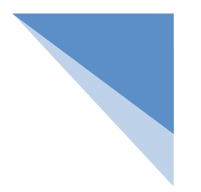

## 一 线段的绘制

OpenCV提供了用于绘制线段的line()方法,使用这个方法即可绘制长短不一、粗细各异、五颜六色 的线段。line()方法的语法格式如下:

img = cv2.line(img, pt1, pt2, color, thickness) 参数说明:

img:画布。

pt1: 线段的起点坐标。

pt2: 线段的终点坐标。

color:绘制线段时的线条颜色。

thickness:绘制线段时的线条宽度。

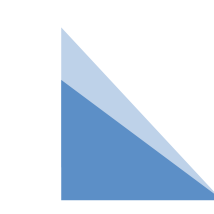

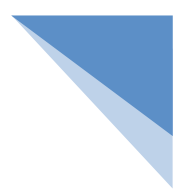

## 一 线段的绘制

注意

线条颜色是RGB格式的,例如红色的RGB值是(255,0,0)。但是在OpenCV中,RGB图像的通道顺序被 转换成B→G→R, 因此(0,0,255)代表的是红色。

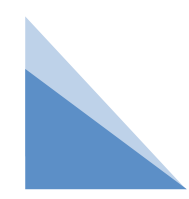

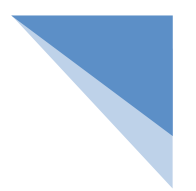

## 一 线段的绘制

注意

线条颜色是RGB格式的,例如红色的RGB值是(255,0,0)。但是在OpenCV中,RGB图像的通道顺序被 转换成B→G→R, 因此(0,0,255)代表的是红色。

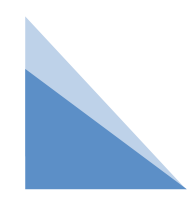

#### 例 绘制线段并拼成一个"王"字。

编写一个程序,使用line()方法分别绘制颜色为蓝色、绿色、红色和黄色,线条宽度为5、10、15和 20的4条线段,并且这4条线段能够拼成一个"王"字,把其主体部分放在坐标系中,即可确定每条线 段的起点坐标和终点坐标。

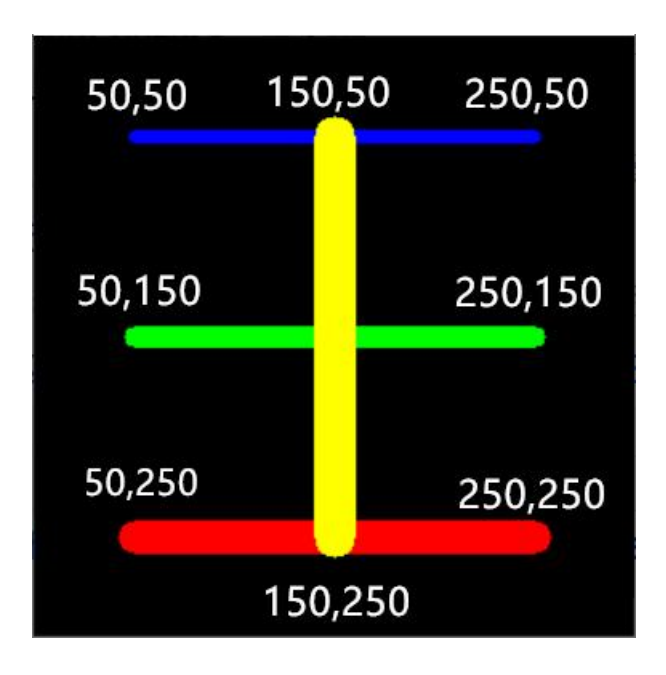

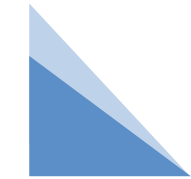

## 例 绘制线段并拼成一个"王"字。

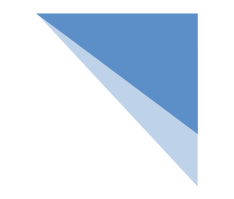

import numpy as np # 导入Python中的numpy模块

import cv2

```
# np.zeros(): 创建了一个画布
```
- # (300, 300, 3): 一个300 x 300, 具有3个颜色空间(即Red、Green和Blue)的画布 # np.uint8: OpenCV 中的灰度图像和RGB图像都是以uint8存储的, 因此这里的类型也是uint8 canvas = np.zeros((300, 300, 3), np.uint8)
- # 在画布上,绘制一条起点坐标为(50, 50)、终点坐标为(250, 50)、蓝色的、线条宽度为5的线段 canvas = cv2.line(canvas, (50, 50), (250, 50), (255, 0, 0), 5)
- # 在画布上,绘制一条起点坐标为(50, 150)、终点坐标为(250, 150)、绿色的、线条宽度为10的线段 canvas = cv2.line(canvas, (50, 150), (250, 150), (0, 255, 0), 10)
- # 在画布上,绘制一条起点坐标为(50, 250)、终点坐标为(250, 250)、红色的、线条宽度为15的线段 canvas = cv2.line(canvas, (50, 250), (250, 250), (0, 0, 255), 15)
- # 在画布上,绘制一条起点坐标为(150, 50)、终点坐标为(150, 250)、黄色的、线条宽度为20的线段 canvas = cv2.line(canvas, (150, 50), (150, 250), (0, 255, 255), 20)
- cv2.imshow("Lines" , canvas) # 显示画布

cv2.waitKey()

cv2.destroyAllWindows()

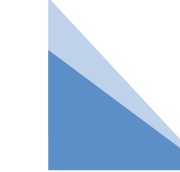

例 绘制线段并拼成一个"王"字。

如果想把图中的黑色背景替换为白色背景,应该如何操作呢?

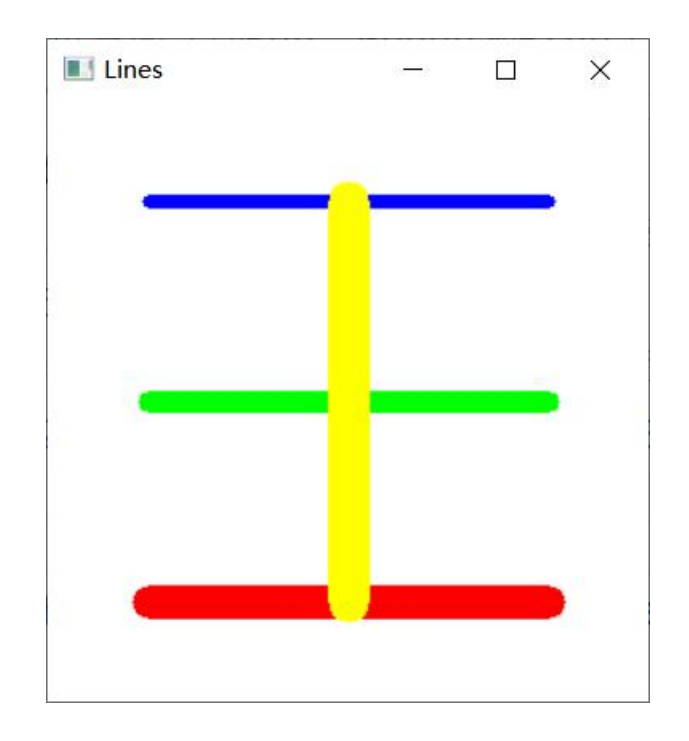

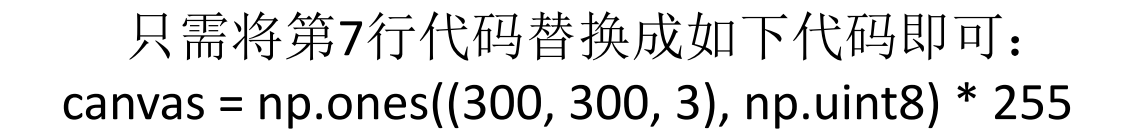

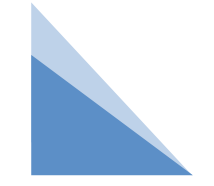

## 练习 绘制线段并拼成一个"田"字。

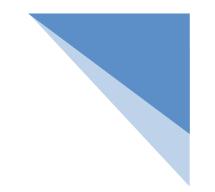

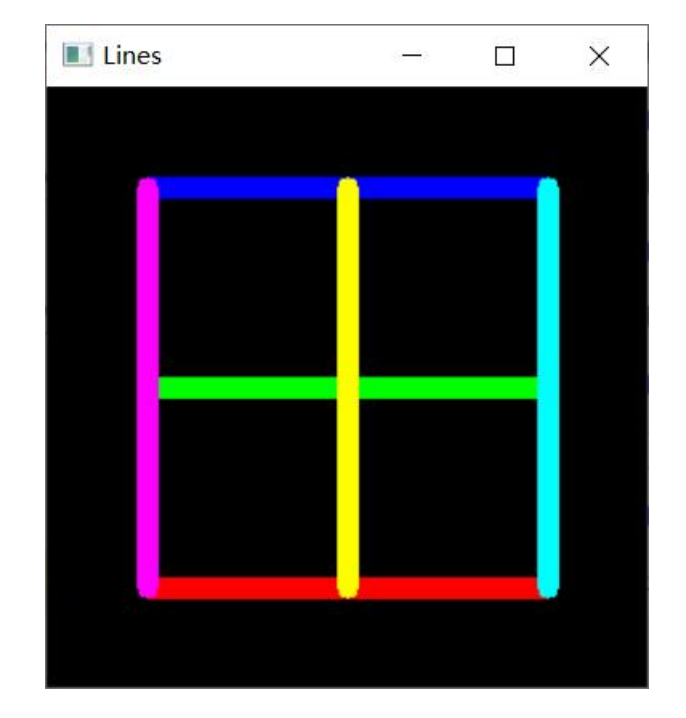

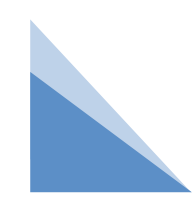

## 练习 绘制线段并拼成一个"田"字。

import numpy as np  $# \nexists \lambda$ Python中的numpy模块

import cv2

# np.zeros(): 创建了一个画布

# (300, 300, 3): 一个300 x 300, 具有3个颜色空间(即Red、Green和Blue)的画布

# np.uint8: OpenCV 中的灰度图像和RGB图像都是以uint8存储的, 因此这里的类型也是uint8 canvas = np.zeros((300, 300, 3), np.uint8)

# 在画布上,绘制一条起点坐标为(50, 50)、终点坐标为(250, 50)、蓝色的、线条宽度为5的线段 canvas = cv2.line(canvas, (50, 50), (250, 50), (255, 0, 0), 10)

# 在画布上,绘制一条起点坐标为(50, 150)、终点坐标为(250, 150)、绿色的、线条宽度为10的线段 canvas = cv2.line(canvas, (50, 150), (250, 150), (0, 255, 0), 10)

### 练习 绘制线段并拼成一个"田"字。

```
# 在画布上,绘制一条起点坐标为(50, 250)、终点坐标为(250, 250)、红色的、线条宽度为15的线段
canvas = cv2.line(canvas, (50, 250), (250, 250), (0, 0, 255), 10)
# 在画布上,绘制一条起点坐标为(150, 50)、终点坐标为(150, 250)、黄色的、线条宽度为20的线段
canvas = cv2.line(canvas, (150, 50), (150, 250), (0, 255, 255), 10)
canvas = cv2.line(canvas, (50, 50), (50, 250), (255, 0, 255), 10)
canvas = cv2.line(canvas, (250, 50), (250, 250), (255, 255, 0), 10)
cv2.imshow("Lines"
, canvas) # 显示画布
cv2.waitKey()
cv2.destroyAllWindows()
```
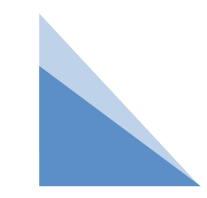

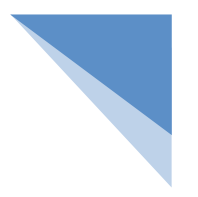

## 二 矩形的绘制

OpenCV提供了用于绘制矩形的rectangle()方法,使用这个方法既可以绘制矩形边框,也可以绘制实心矩形。 rectangle()方法的语法格式如下:

img = cv2.rectangle(img, pt1, pt2, color, thickness) 参数说明:

img:画布。

pt1: 矩形的左上角坐标。

pt2: 矩形的右下角坐标。

color:绘制矩形时的线条颜色。

thickness: 绘制矩形时的线条宽度, 当thickness的值为-1时, 即可绘制一个实心矩形。

#### 例 绘制一个矩形边框。

编写一个程序, 使用rectangle()方法绘制一个青色的、线条宽度为20的矩形边框。绘制矩形时, 矩 形的左上角坐标为(50, 50),矩形的右下角坐标为(200, 150)。

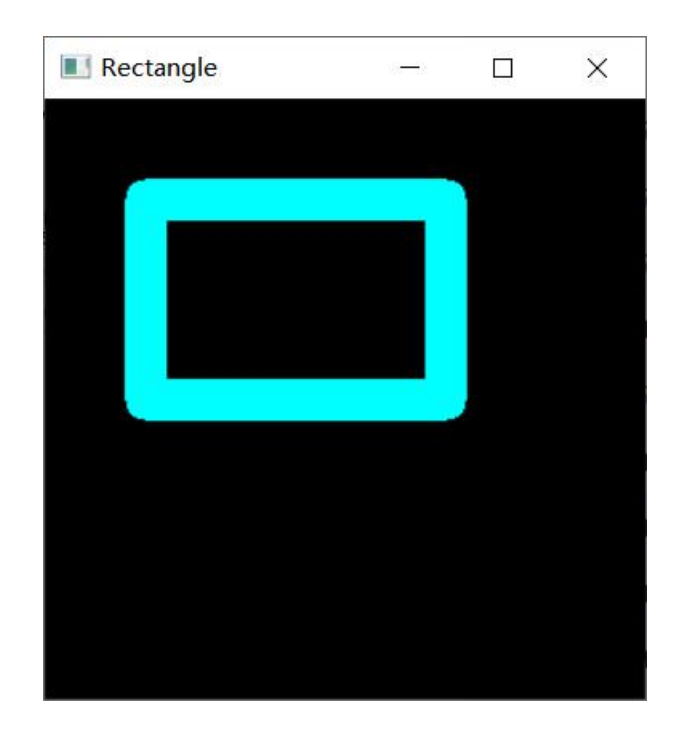

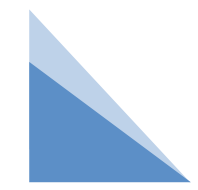

## 例 绘制一个矩形边框。

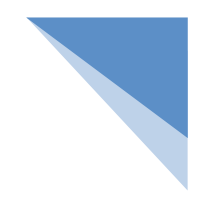

```
import numpy as np # 导入Python中的numpy模块
```
import cv2

```
# np.zeros(): 创建了一个画布
```

```
# (300, 300, 3): 一个300 x 300, 具有3个颜色空间(即Red、Green和Blue)的画布
```
# np.uint8: OpenCV中的灰度图像和RGB图像都是以uint8存储的, 因此这里的类型也是uint8

```
canvas = np.zeros((300, 300, 3), np.uint8)
```

```
# 在画布上绘制一个左上角坐标为(50,50)、右下角坐标为(200,150)、青色的、线条宽度为20的矩形边
こうしょう たいじょう おおや おおや おおや おおや おおや にっぽん おおや おおや いっぱい しんこうしょう
```

```
canvas = cv2.rectangle(canvas, (50, 50), (200, 150), (255, 255, 0), 20)
```

```
cv2.imshow("Rectangle"
, canvas) # 显示画布
```
cv2.waitKey()

```
cv2.destroyAllWindows()
```
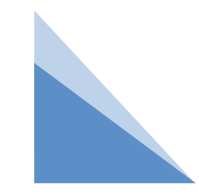

例 绘制一个矩形边框。

如果想要填充图中的矩形边框,使之变成实心矩形,应该如何修改上述代码呢?

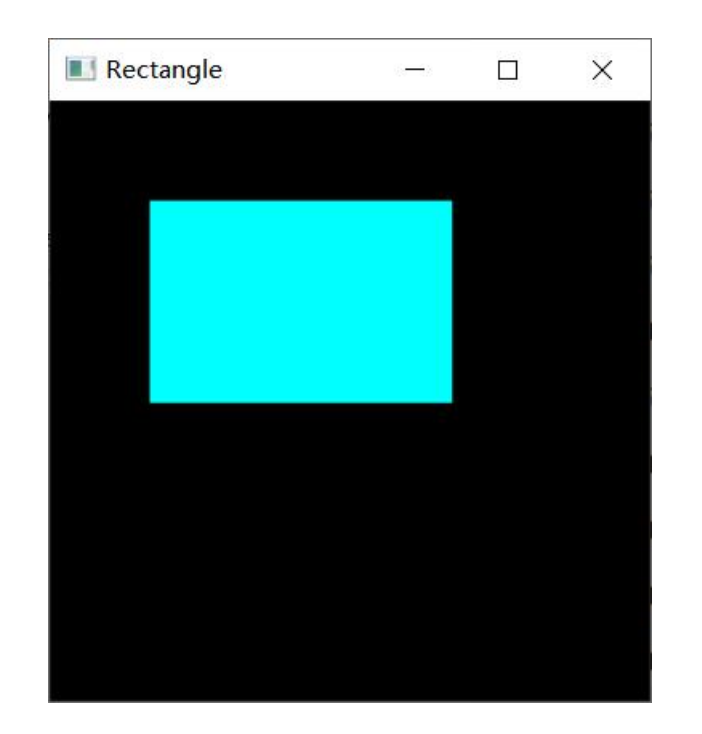

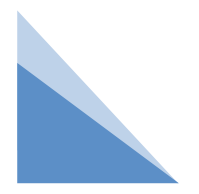

当thickness的值为-1时,即可绘制一个实心矩形。修改代码如下: canvas = cv2.rectangle(canvas, (50, 50), (200, 150), (255, 255, 0), -1) # 绘制一个实心矩形

#### 例 绘制正方形。

编写一个程序,使用rectangle()方法分别绘制3个正方形边框和1个实心正方形。具体要求如下。 (1)左上角坐标为(50, 50)、右下角坐标为(250, 250)、红色的、线条宽度为40的正方形边框。 (2)左上角坐标为(90, 90)、右下角坐标为(210, 210)、绿色的、线条宽度为30的正方形边框。 (3)左上角坐标为(120, 120)、右下角坐标为(180, 180)、蓝色的、线条宽度为20的正方形边框。 (4)左上角坐标为(140, 140)、右下角坐标为(160, 160)、黄色的实心正方形。

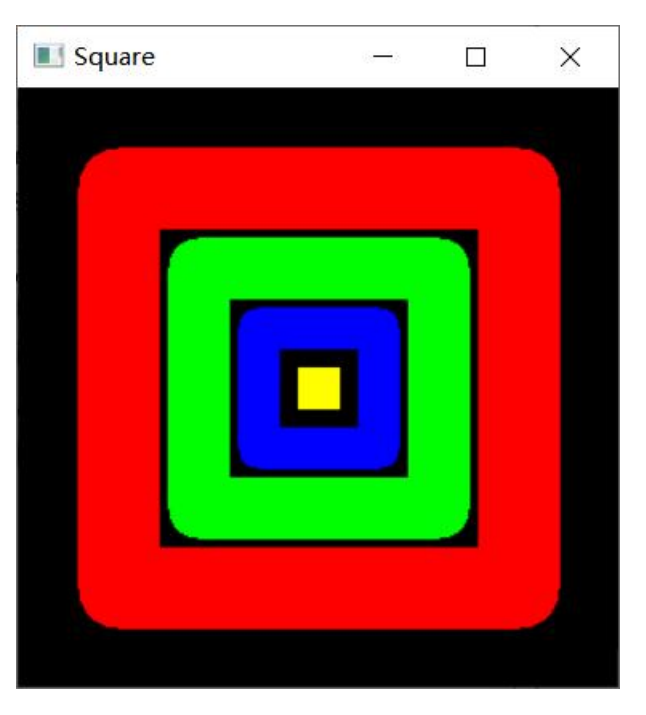

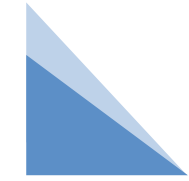

## 例 绘制正方形。

import numpy as np # 导入Python中的numpy模块 import cv2

# np.zeros(): 创建了一个画布

# (300, 300, 3): 一个300 x 300, 具有3个颜色空

间(即Red、Green和Blue)的画布

# np.uint8: OpenCV中的灰度图像和RGB图像都是 以uint8存储的,因此这里的类型也是uint8

canvas = np.zeros((300, 300, 3), np.uint8)

# 绘制一个左上角坐标为(50,50)、右下角坐标为 (250,250)、红色的、线条宽度为40的正方形边框 canvas = cv2.rectangle(canvas, (50, 50), (250, 250), (0, 0, 255), 40)

# 绘制一个左上角坐标为(90,90)、右下角坐标为 (210,210)、绿色的、线条宽度为30的正方形边框 canvas = cv2.rectangle(canvas, (90, 90), (210, 210), (0, 255, 0), 30)

# 绘制一个左上角坐标为(120,120)、右下角坐标为(180,180)、 蓝色的、线条宽度为20的正方形边框 canvas = cv2.rectangle(canvas, (120, 120), (180, 180), (255, 0, 0), 20) # 绘制一个左上角坐标为(140,140)、右下角坐标为(160,160)、 黄色的实心正方形 canvas = cv2.rectangle(canvas, (140, 140), (160, 160), (0, 255, 255), -1) cv2.imshow("Square" , canvas) # 显示画布 cv2.waitKey() cv2.destroyAllWindows()

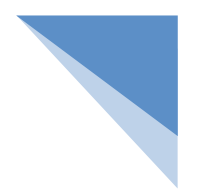

## 三 圆形的绘制

OpenCV提供了用于绘制圆形的circle()方法, 这个方法与rectangle()方法的功能相同, 既可 以绘制圆形边框,也可以绘制实心圆形。circle()方法的语法格式如下: img = cv2.circle(img, center, radius, color, thickness) 参数说明: img:画布。

center:圆形的圆心坐标。

radius:圆形的半径。

color:绘制圆形时的线条颜色。

thickness:绘制圆形时的线条宽度。

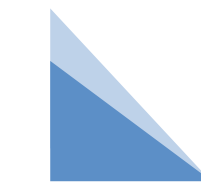

#### 例 绘制"交通灯"。  $\overline{\phantom{a}}$

编写一个程序,使用circle()方法分别绘制红色的、黄色的和绿色的3个实心圆形,用于模拟交通灯。 这3个实心圆形的半径均为40,并且呈水平方向放置。

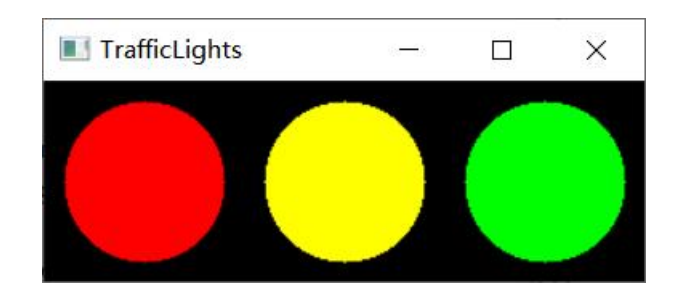

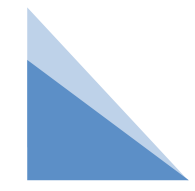

#### 绘制"交通灯"。  $\overline{\phantom{a}}$

import numpy as  $np$  # 导入Python中的numpy模块 import cv2 # np.zeros(): 创建了一个画布 #(100, 300, 3): 一个100 x 300, 具有3个颜色空间(即Red、Green和Blue)的画布

# np.uint8: OpenCV中的灰度图像和RGB图像都是以uint8存储的,因此这里的类型也是uint8

```
canvas = np.zeros((100, 300, 3), np.uint8)
```
#在画布上,绘制一个圆心坐标为(50, 50)、半径为40、红色的实心圆形

canvas = cv2.circle(canvas, (50, 50), 40, (0, 0, 255), -1)

```
# 在画布上,绘制一个圆心坐标为(150, 50)、半径为40、黄色的实心圆形
```
canvas = cv2.circle(canvas, (150, 50), 40, (0, 255, 255), -1)

# 在画布上,绘制一个圆心坐标为(250, 50)、半径为40、绿色的实心圆形

```
canvas = cv2.circle(canvas, (250, 50), 40, (0, 255, 0), -1)
```
cv2.imshow("TrafficLights" , canvas) # 显示画布

```
cv2.waitKey()
```
cv2.destroyAllWindows()

#### 例 绘制同心圆。

编写一个程序, 使用circle()方法和for循环绘制5个同心圆, 这些圆形的圆心坐标均为画布的中心, 半径的值分别为0,30,60,90和120,线条颜色均为绿色,线条宽度均为5。

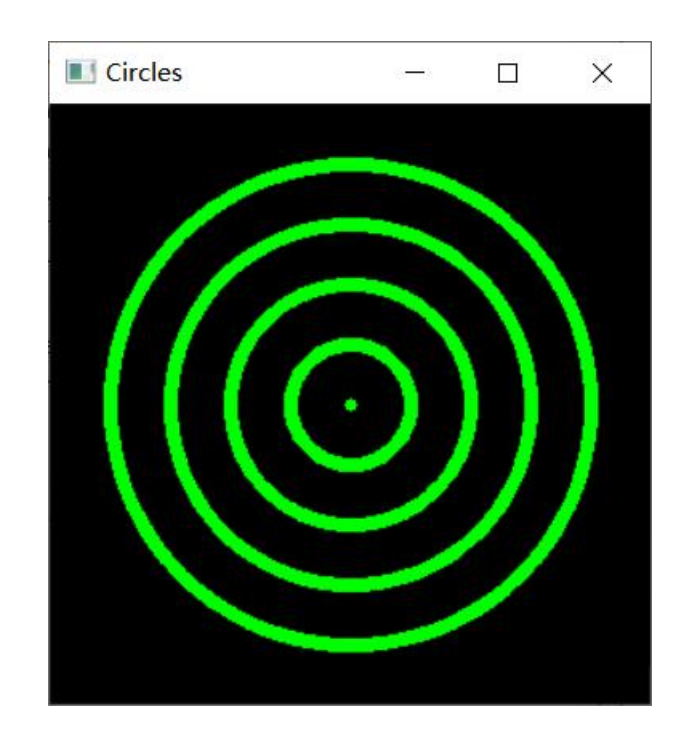

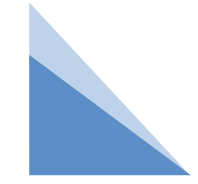

## 练习 绘制同心圆。

import numpy as np # 导入Python中的numpy模块

import cv2

```
# np.zeros(): 创建了一个画布
```
#(300, 300, 3): 一个300 x 300, 具有3个颜色空间(即Red、Green和Blue)的画布

# np.uint8: OpenCV中的灰度图像和RGB图像都是以uint8存储的,因此这里的类型也是uint8

```
canvas = np.zeros((300, 300, 3), np.uint8)
```

```
#shape[1]表示画布的宽度, center X表示圆心的横坐标
```

```
#圆心的横坐标等于画布的宽度的一半
```

```
center_X = int(canvas.shape[1] / 2)
```
#shape[0]表示画布的高度, center\_X表示圆心的纵坐标

#圆心的纵坐标等于画布的高度的一半

center  $Y = int(canvas.shape[0] / 2)$ 

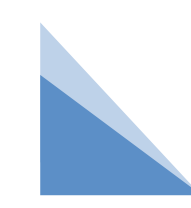

## 练习 绘制同心圆。

#r表示半径; 其中, r的值分别为0, 30, 60, 90和120

for r in range(0, 150, 30):

#绘制一个圆心坐标为(center\_X, center\_Y)、半径为r、绿色的、线条宽度为5的圆形

cv2.circle(canvas, (center\_X, center\_Y), r, (0, 255, 0), 5)

cv2.imshow("Circles" , canvas) # 显示画布

cv2.waitKey()

cv2.destroyAllWindows()

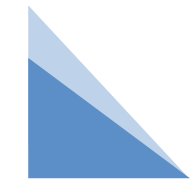

## 例 绘制27个随机实心圆。

编写一个程序, 使用circle()方法和for循环随机绘制27个实心圆。其中, 圆心的横、纵坐标在[0, 299] 内取值,半径在[11, 70]内取值,线条颜色由3个在[0, 255]内的随机数组成的列表表示。

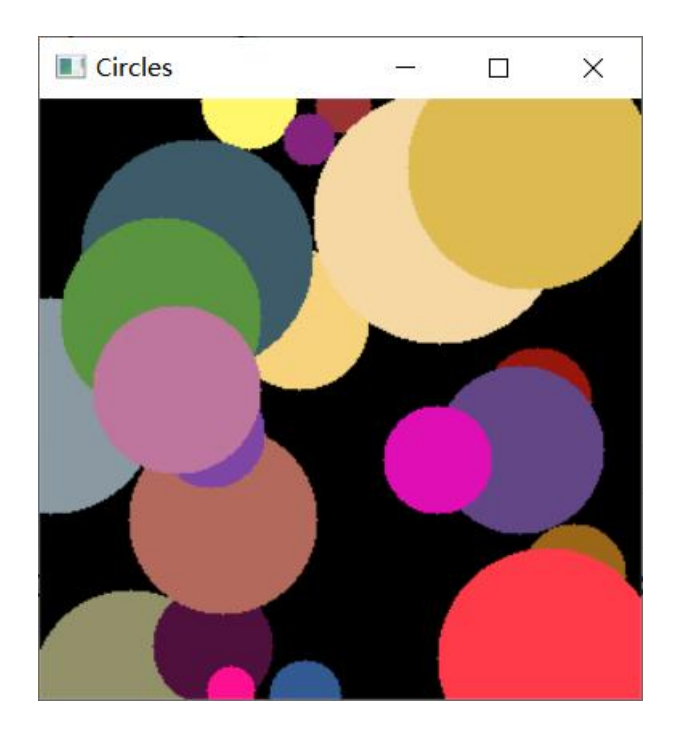

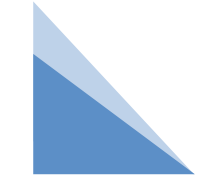

## 例 绘制27个随机实心圆。

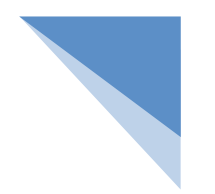

import numpy as np # 导入Python中的numpy模块

import cv2

# np.zeros(): 创建了一个画布

# (300, 300, 3): 一个300 x 300, 具有3个颜色空间(即Red、Green和Blue)的画布

# np.uint8: OpenCV中的灰度图像和RGB图像都是以uint8存储的,因此这里的类型也是uint8 canvas = np.zeros((300, 300, 3), np.uint8)

```
# 通过循环绘制27个实心圆
```

```
for numbers in range(0, 28):
```
# 获得随机的圆心横坐标,这个横坐标在[0, 299]范围内取值

```
center_X = np.random.random(0,300)
```
center\_Y = np.random.randint $(0, 300)$ 

```
# 获得随机的圆心纵坐标,这个纵坐标在[0, 299]范围内取值
```
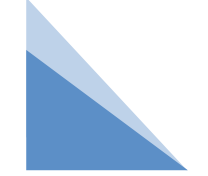

例 绘制27个随机实心圆。

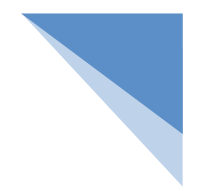

# 获得随机的半径,这个半径在[11, 70]范围内取值

```
radius = np.random.randint(11, 71)
```
# 获得随机的线条颜色,这个颜色由3个在[0, 255]范围内的随机数组成的列表表示

color = np.random.randint(0,256,3).tolist()

# 绘制一个圆心坐标为(center X, center Y)、半径为radius、颜色为color的实心圆形

cv2.circle(canvas, (center\_X, center\_Y), radius, color, -1)

```
cv2.imshow("Circles"
, canvas) # 显示画布
```
cv2.waitKey()

cv2.destroyAllWindows()

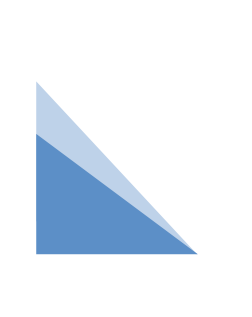

因为OpenCV中的颜色值是一个列表 (例如(0, 0, 255)等), 所以 color=np.random.randint(0, 256, 3).tolist()中的.tolist()不能忽略, 先将数组 转换为列表,否则运行程序时会发生错误。

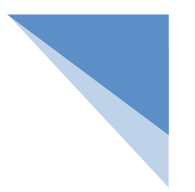

## 四 椭圆的绘制

在OpenCV中, 绘制椭圆比较复杂, 要多输入几个参数, 如中心点的位置坐标, 长轴和短轴的长度, 椭 圆沿逆时针方向旋转的角度等。cv2.ellipse()函数原型如下所示:

img = cv2.ellipse(img, center, axes, angle, startAngle, endAngle, color[, thickness[, lineType[, shift]]]) 参数说明:

- img表示需要绘制椭圆的图像
- center表示椭圆圆心坐标
- axes表示轴的长度(短半径和长半径)
- angle表示偏转的角度
- startAngle表示圆弧起始角的角度
- endAngle表示圆弧终结角的角度
- color表示线条的颜色
- thickness如果为正值,表示椭圆轮廓的厚度;负值表示要绘制一个填充椭圆
- lineType表示圆的边界类型
- shift表示中心坐标和轴值中的小数位数

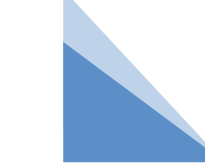

## 例 绘制10个随机椭圆。

编写一个程序, 使用ellipse()方法和for循环随机绘制10个实心椭圆。其中, 椭圆圆心的横、纵坐标 在[0, 299]内取值,长短半轴随机取值,线条颜色由3个在[0, 255]内的随机数组成的列表表示。

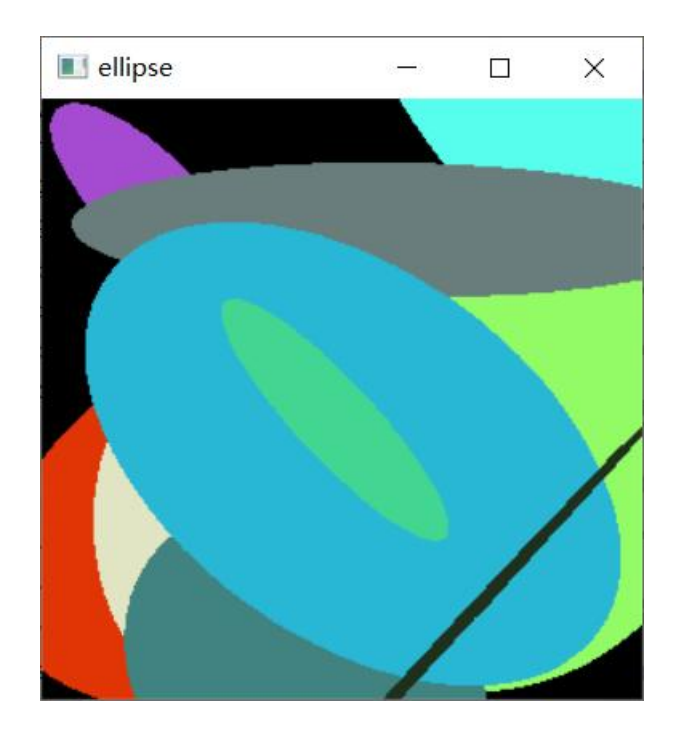

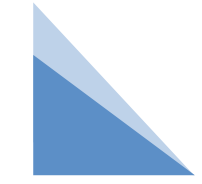

## 例 绘制10个随机椭圆。

import numpy as np # 导入Python中的numpy模块

import cv2

```
# np.zeros(): 创建了一个画布
```
# (300, 300, 3): 一个300 x 300, 具有3个颜色空间(即Red、Green和Blue)的画布

# np.uint8: OpenCV中的灰度图像和RGB图像都是以uint8存储的,因此这里的类型也是uint8

canvas = np.zeros((300, 300, 3), np.uint8)

# 通过循环绘制10个实心椭圆

for numbers in range(0, 11):

# 获得随机的椭圆圆心横坐标,这个横坐标在[0, 299]范围内取值

center  $X = np.random.random(0,300)$ 

# 获得随机的椭圆圆心纵坐标,这个纵坐标在[0, 299]范围内取值

center\_Y = np.random.randint $(0, 300)$ 

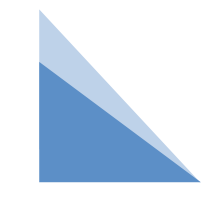

## 例 绘制10个随机椭圆。

# 获取随机长短轴

axes  $X = np.random.random(100, 200)$ 

axes\_ $Y = np.random.random(0, 100)$ 

# 获取随机偏转角度

angle = np.random.randint(0, 360)

# 获得随机的线条颜色,这个颜色由3个在[0, 255]范围内的随机数组成的列表表示

color = np.random.randint(0,256,3).tolist()

# 绘制一个椭圆圆心坐标为(center\_X, center\_Y)、长短轴为(axes\_X, axes\_Y)、随机偏转,颜色 为color的实心椭圆形

cv2.ellipse(canvas, (center\_X, center\_Y),(axes\_X,axes\_Y) ,angle,0, 360, color, -1)

cv2.imshow("ellipse" , canvas) # 显示画布

cv2.waitKey()

cv2.destroyAllWindows()

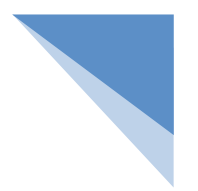

## 五 多边形的绘制

OpenCV提供了绘制多边形的polylines()方法,使用这个方法绘制的多边形既可以是闭合的, 也可以是不闭合的。polylines()方法的语法格式如下:

img = cv2.polylines(img, pts, isClosed, color, thickness)

参数说明:

img:画布。

pts: 由多边形各个顶点的坐标组成的一个列表, 这个列表是一个numpy的数组类型。 isClosed: 如果值为True, 表示一个闭合的多边形; 如果值为False, 表示一个不闭合的多边形。 color:绘制多边形时的线条颜色。

thickness:绘制多边形时的线条宽度。

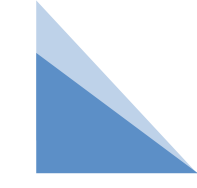

#### 例 绘制一个等腰梯形边框。

编写一个程序,按顺时针给出等腰梯形4个顶点的坐标,即(100,50),(200,50),(250,250)和(50, 250)。在画布上根据4个顶点的坐标,绘制一个闭合的、红色的、线条宽度为5的等腰梯形边框。

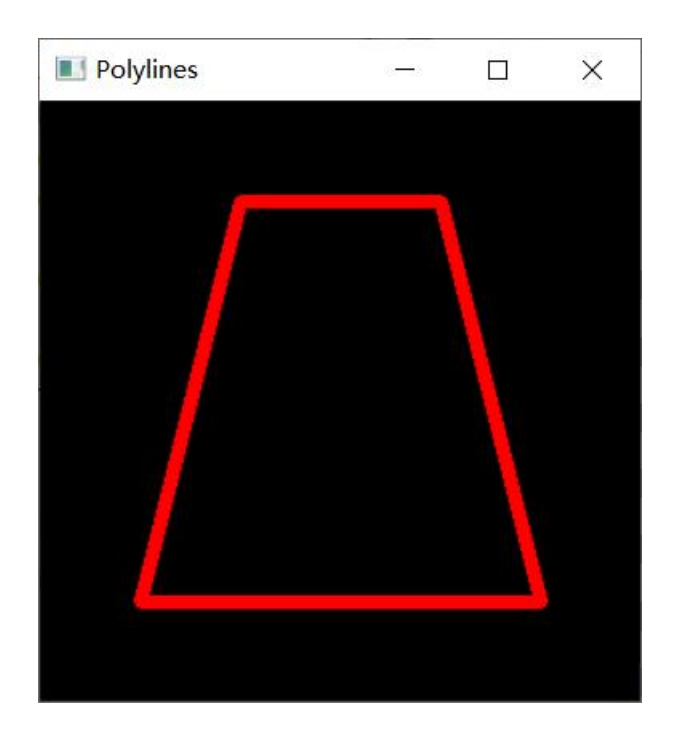

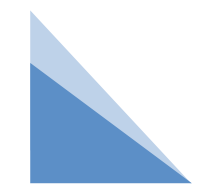

## 例 绘制一个等腰梯形边框。

import numpy as np # 导入Python中的numpy模块

import cv2

- # np.zeros(): 创建了一个画布
- # (300, 300, 3): 一个300 x 300, 具有3个颜色空间(即Red、Green和Blue)的画布
- # np.uint8: OpenCV中的灰度图像和RGB图像都是以uuint8存储的, 因此这里的类型也是uint8
- canvas = np.zeros((300, 300, 3), np.uint8)
- # 按顺时针给出等腰梯形4个顶点的坐标
- # 这4个顶点的坐标构成了一个大小等于"顶点个数 \* 1 \* 2"的数组
- # 这个数组的数据类型为np.int32
- pts = np.array([[100, 50], [200, 50], [250, 250], [50, 250]], np.int32)
- # 在画布上根据4个顶点的坐标,绘制一个闭合的、红色的、线条宽度为5的等腰梯形边框
- canvas =  $cv2.polylines(canvas, [pts], True, (0, 0, 255), 5)$
- cv2.imshow("Polylines" , canvas) # 显示画布

```
cv2.waitKey()
```
cv2.destroyAllWindows()

### 例 绘制一个等腰梯形边框。

把第13行代码中的True修改为False, 那么将绘制出一个不闭合的等腰梯形边框, 代码如下: canvas = cv2.polylines(canvas, [pts], False, (0, 0, 255), 5) # 绘制一个不闭合的等腰梯形边框

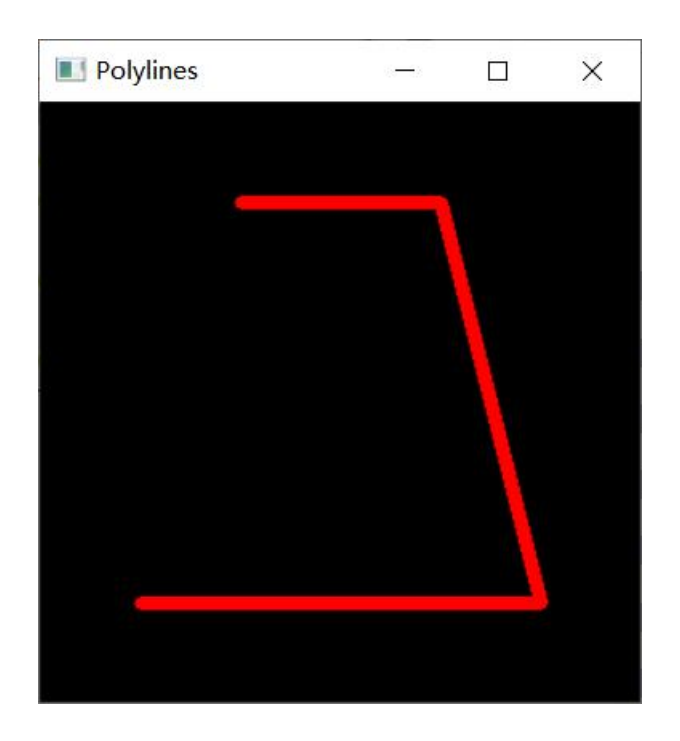

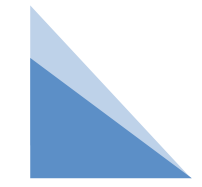

## 六 文字的绘制

OpenCV提供了用于绘制文字的putText()方法,使用这个方法不仅能够设置字体的样式、大小和颜 色,而且能够使字体呈现斜体的效果,还能够控制文字的方向,进而使文字呈现垂直镜像的效果。 putText()方法的语法格式如下:

img = cv2.putText(img, text, org, fontFace, fontScale, color, thickness, lineType, bottomLeftOrigin) 参数说明:

img:画布。

text:要绘制的文字内容。

org: 文字在画布中左下的坐标。

fontFace: 字体样式

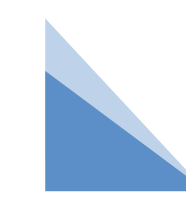

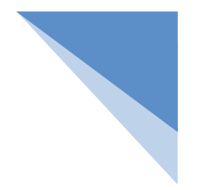

## 六 文字的绘制

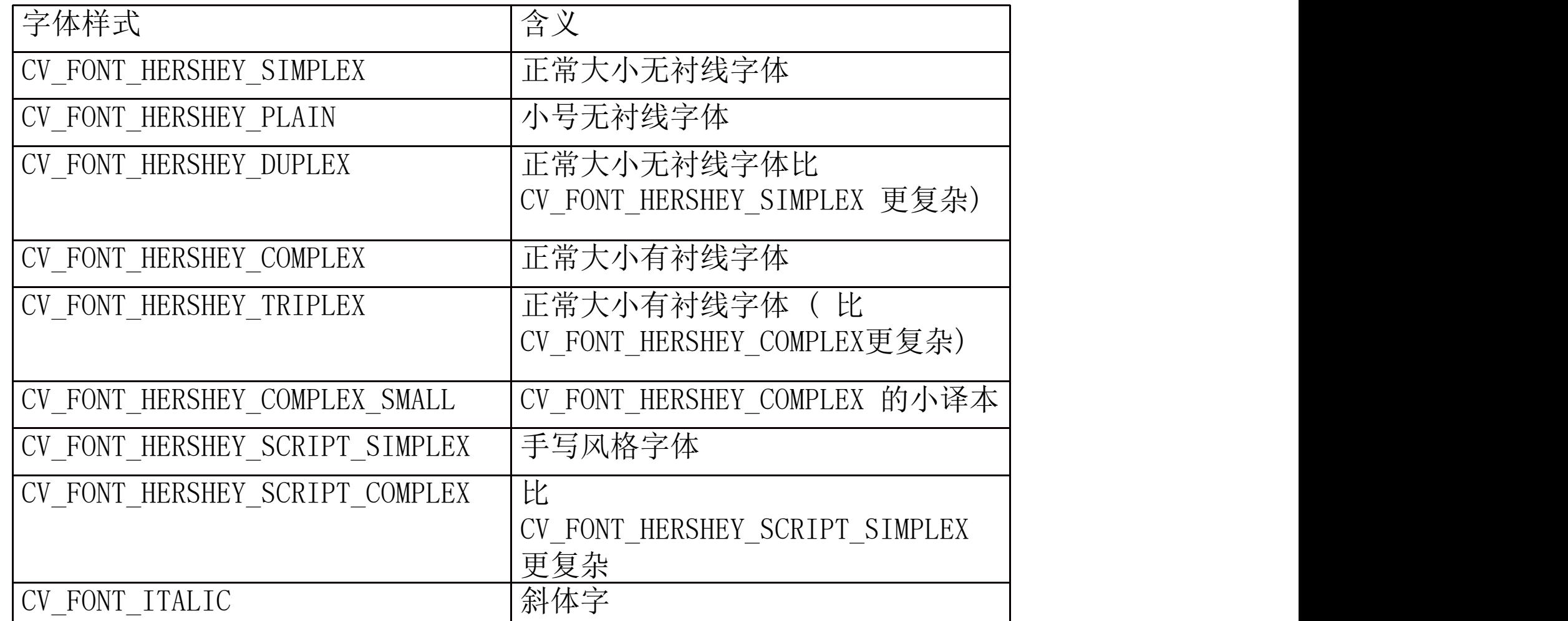

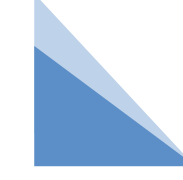

## 六 文字的绘制

fontScale:字体大小。

color:绘制文字时的线条颜色。

thickness:绘制文字时的线条宽度。

lineType:线型。(线型指的是线的产生算法,有4和8两个值,默认值为8)。

bottomLeftOrigin:标识原点位置,控制绘制文字时的方向。(有True和False两个值,默认值为 False), 若为true, 则表示图像左下角为原点, OpenCV中原点位置一般为左上角。 说明 的复数医生物 医心脏性 医心脏性 医心脏性

使用putText()方法时,thickness、lineType和bottomLeftOrigin是可选参数,有无均可。

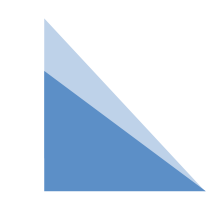

#### 例 绘制文字"opencv"。  $\bullet$  . The contract of  $\bullet$  is the contract of  $\bullet$  is the contract of  $\bullet$  is the contract of  $\bullet$

编写一个程序, 在画布上绘制文字"opencv"。其中, 文字左下角的坐标为(20, 70), 字体样式为 FONT\_HERSHEY\_TRIPLEX,字体大小为2,线条颜色是绿色,线条宽度为5。

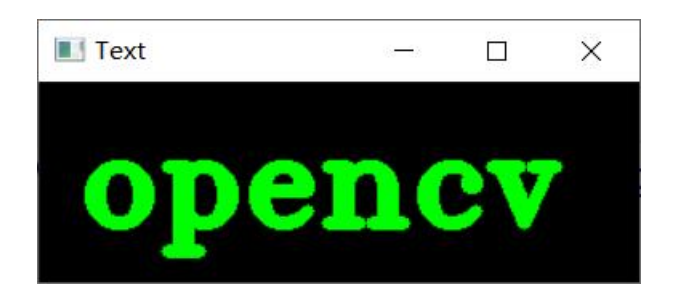

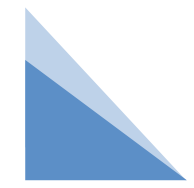

### 例 绘制文字"opencv"。

import numpy as np # 导入Python中的numpy模块

import cv2

```
# np.zeros(): 创建了一个画布
```

```
# (100, 300, 3): 一个100 x 300, 具有3个颜色空间(即Red、Green和Blue)的画布
```

```
# np.uint8: OpenCV中的灰度图像和RGB图像都是以uint8存储的, 因此这里的类型也是uint8
```

```
canvas = np.zeros((100, 300, 3), np.uint8)
```

```
# 在画布上绘制文字"opencv",文字左下的坐标为(20,70)
```

```
#字体样式为FONT_HERSHEY_TRIPLEX
```

```
#字体大小为2,线条颜色是绿色,线条宽度为5
```

```
cv2.putText(canvas,
"opencv"
, (20, 70), cv2.FONT_HERSHEY_TRIPLEX, 2, (0, 255, 0), 5)
cv2.imshow("Text"
, canvas) # 显示画布
```
cv2.waitKey()

cv2.destroyAllWindows()

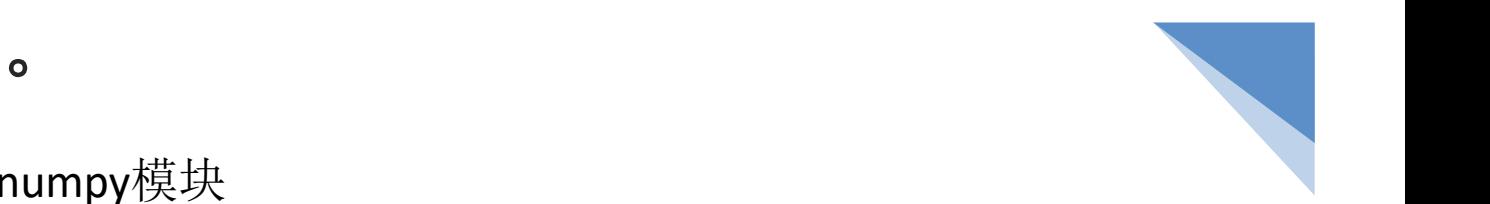

说明

不借助其他库或者模块,使用putText()方法绘制中文时,即把实例6.8的第11行代码中的opencv修 改为"您好" ,代码如下:

cv2.putText(canvas, "您好" , (20, 70), cv2.FONT\_HERSHEY\_TRIPLEX, 2, (0, 255, 0), 5) 运行上述代码会出现乱码。

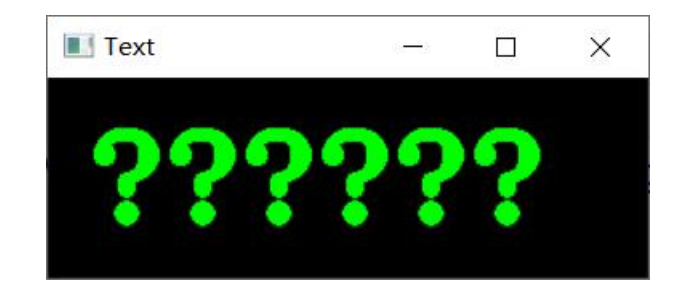

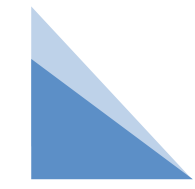

## 1、文字的斜体效果

FONT\_ITALIC可以与其他文字类型一起使用,使字体在呈现指定字体样式效果的同时,也呈现斜体 效果。

例:

fontStyle = cv2.FONT\_HERSHEY\_TRIPLEX + cv2.FONT\_ITALIC

cv2.putText(canvas, "opencv" , (20, 70), fontStyle, 2, (0, 255, 0), 5)

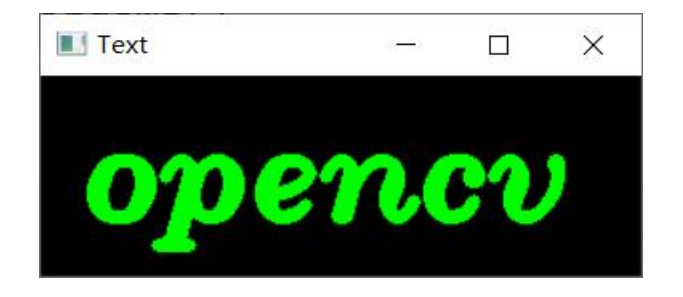

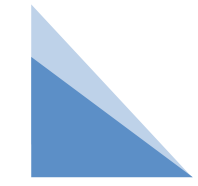

## 2、文字的垂直镜像效果

在putText()方法的语法格式中:

cv2.putText(img, text, org, fontFace, fontScale, color, thickness, lineType, bottomLeftOrigin) 有一个控制绘制文字时的方向的参数,即bottomLeftOrigin,其默认值为False。当bottomLeftOrigin 为True时,文字将呈现垂直镜像效果。

例: 2008年10月11日 11:00:00 10:00:00 10:00:00 10:00:00 10:00:00 10:00:00 10:00:00 10:00:00 10:00:00 10:00:00 1

img = cv2.putText(canvas, "mrsoft" , (20, 100), fontStyle, 2, (0, 255, 0), 5, 8, True)

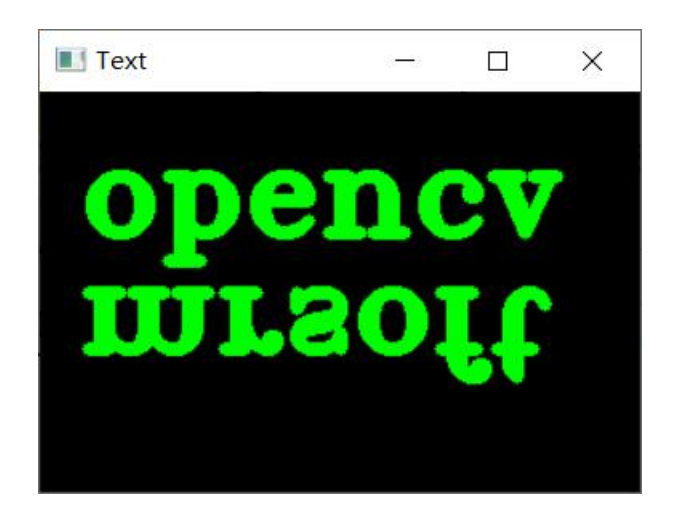

3、在图像上绘制文字

OpenCV除了可以在np.zeros()创建的画布上绘制文字外,还能够在图像上绘制文字。区别是当在图 像上绘制文字时,不再需要导入Python中的numpy模块。

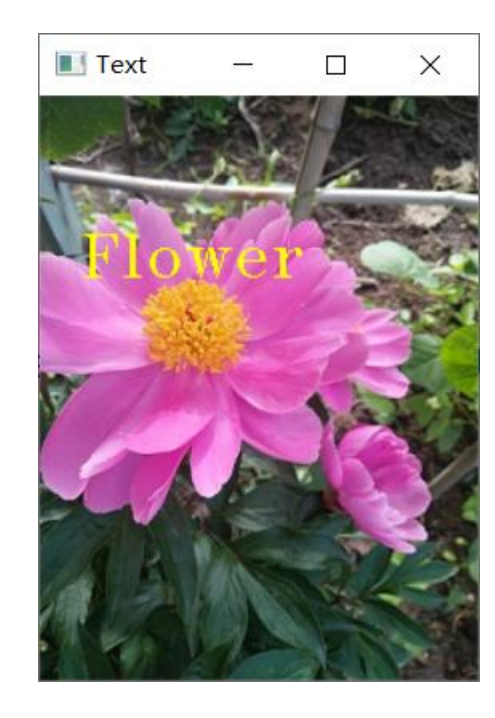

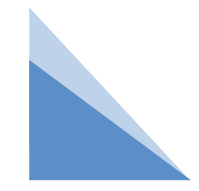

## 3、在图像上绘制文字

编写一个程序, 在flower图片上绘制文字"Flower"。其中, 文字左下角的坐标为(20,90), 字体样 式为FONT HERSHEY TRIPLEX, 字体大小为1, 线条颜色是黄色。

import cv2

```
image = cv2.imread(flower.jpg;) # 读取flower.jpg
```

```
#字体样式为FONT_HERSHEY_TRIPLEX
```

```
fontStyle = cv2.FONT_HERSHEY_TRIPLEX
```

```
# 在image上绘制文字 "Flower", 文字左下角的坐标为(20, 90),
```

```
# 字体样式为fontStyle, 字体大小为1, 线条颜色是黄色
```

```
cv2.putText(image, "Flower", (20, 90), fontStyle, 1, (0, 255, 255))
```

```
cv2.imshow("image", image) # 显示画布
```

```
cv2.waitKey()
```

```
cv2.destroyAllWindows()
```
例 弹球动画

在一个宽、高都为200像素的纯白色图像中,绘制一个半径为20像素的纯蓝色小球。让小球做匀速直线 运动,一旦圆形碰触到图像边界则开始反弹(反弹不损失动能)。

 $\blacksquare$  img  $-\square$   $\times$ 

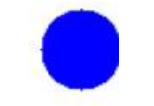

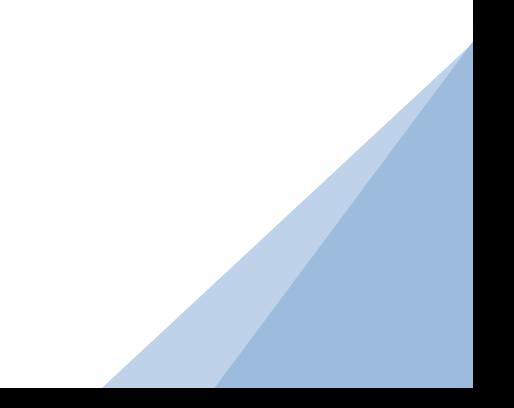

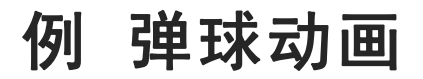

在一个宽、高都为200像素的纯白色图像中,绘制一个半径为20像素的纯蓝色小球。让小球做匀速直线 运动,一旦圆形碰触到图像边界则开始反弹(反弹不损失动能)。

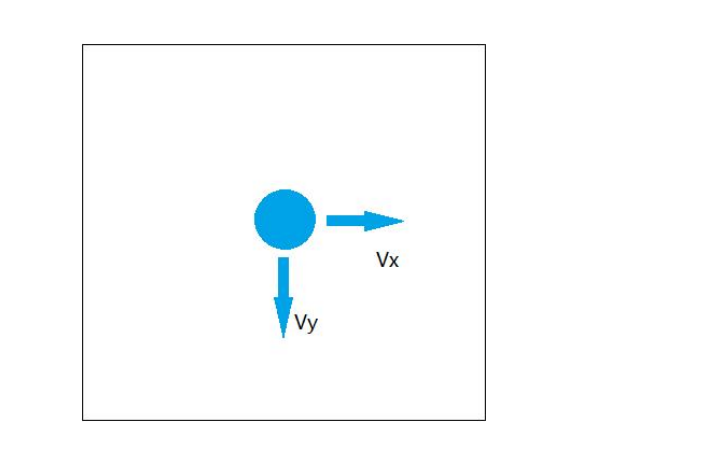

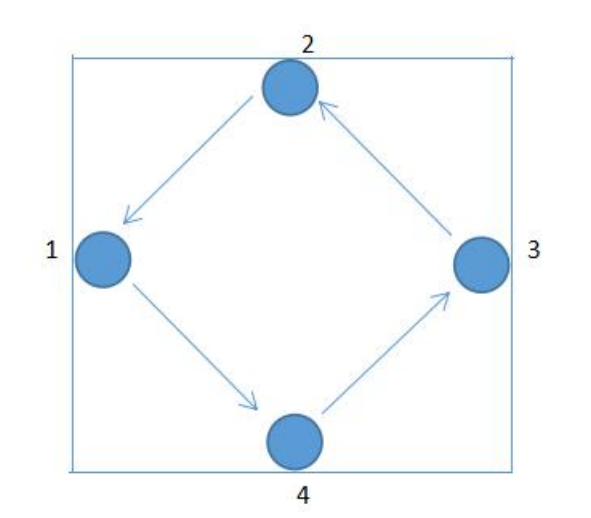

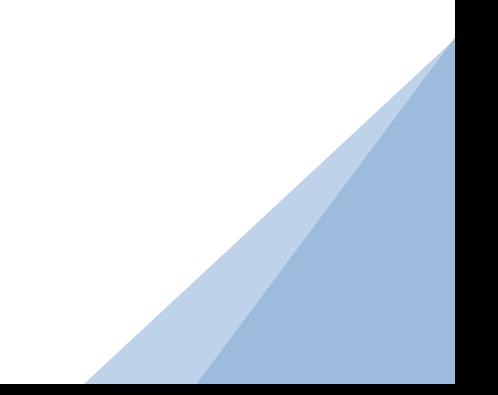

#### 例 弹球动画

import cv2 import numpy as np width, height = 200, 200 # 画面的宽和高 r = 20 # 圆半径 x = 20 # 圆心和坐标起始坐标 y = 100 # 圆形纵坐标起始坐标 x offer = y offer = 4  $#$  每一帧的移动速度 while cv2.waitKey(30) == -1: # 按下任何按键之后 if x > width - r or x < r: # 如果圆的横坐标超出边界 x\_offer \*= -1 # 横坐标速度取相反值 if y > height - r or y < r: # 如果圆的纵坐标超出边界 y\_offer \*= -1 # 纵坐标速度取相反值 x += x\_offer # 圆心按照横坐标速度移动 y += y\_offer # 圆心按照纵坐标速度移动 img = np.ones((width, height, 3), np.uint8) \* 255 # 绘制白色背景面板 cv2.circle(img, (x, y), r, (255, 0, 0), -1) # 绘制圆形 cv2.imshow("img", img) # 显示图像 cv2.destroyAllWindows() # 释放所有窗体

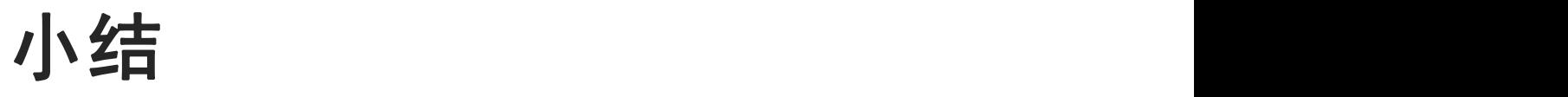

- 1.绘制线段的line()方法
- 2.绘制矩形的rectangle()方法
- 3.绘制圆形的circle()方法
- 4.绘制椭圆的ellipse()方法
- 5.绘制多边形的polylines()方法
- 6.绘制文字的putText()方法。

# **THANKS**